## **Setting up a Commercial Revit file for Partridge Creek**

- 1. Open up Revit and under Projects, click on New. Browse so you can find the **Commercial Defult.rte** file. You can find this in the Y: Dossin Revit Work Files, Library, Template, US Imperial
- 2. Immediately perform a SAVE AS and save it to your student ARCHITECTURE folder. Rename it PARTRIDGE CREEK- YOUR FIRST NAME LAST NAME
- 3. Create the exterior wall type as shown to you in the hand out. You may be able to see the detail better in the CAD file located on the dossin.weebly.com website. It would be recommended to *Duplicate* and then *Edit Type* the *Exterior Brick on CMU* wall in order to do this. Rename your new wall *Exterior Brick on CMU-Partridge Creek,* so you can easily find it.

4.

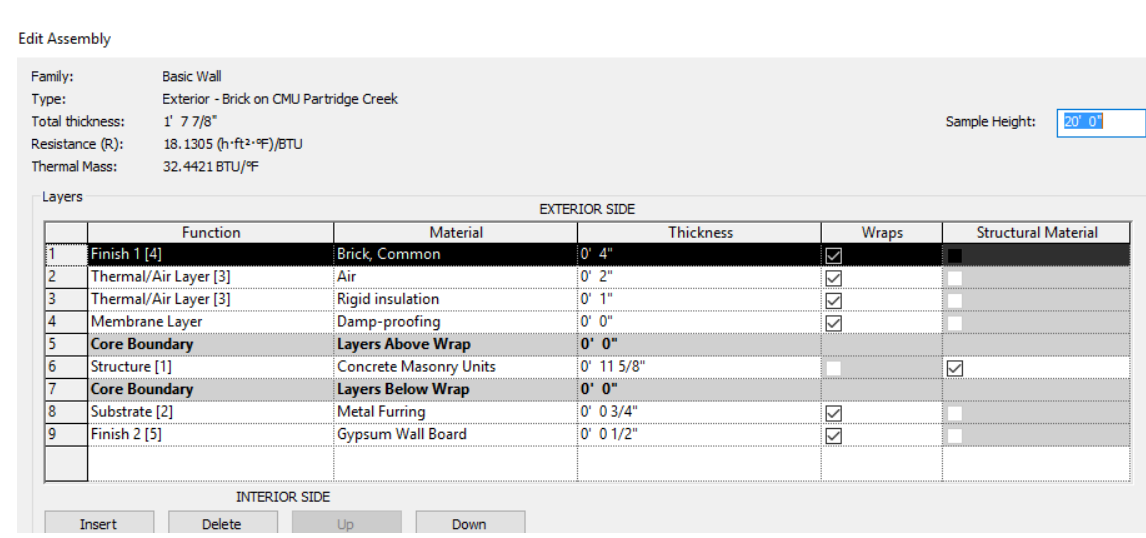

5. Create a Concrete Block wall for the interior portions between two commercial spaces.

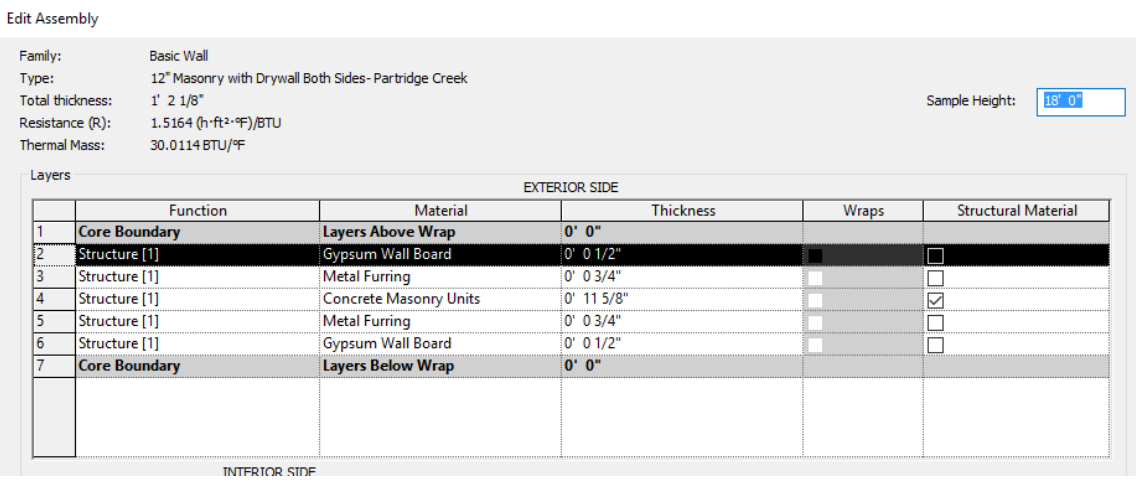

Dossin

- 6. Layout the outline of your space including a portion of your neighbors. For now, set your wall height to 18'-0". (This may change when we add the roof and parapet wall.)
- 7. Create a floor 6" poured concrete on 4" compacted granular fill. Add this to your space.
- 8. You can use Basic Wall Interior 6- 1/8" Partition (2-Hour) for the interior walls of your own space.
- 9. Begin the basic layout of your floor plans.

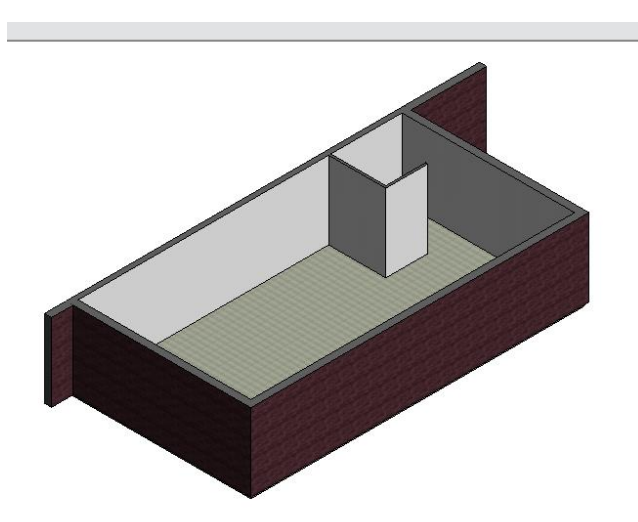

## **Setting up a Title Block for your drawing**

- 1. Go to the Y: Dossin: Revit Work Files and open up the RETC TITLE BLOCK.rfa file
- 2. Immediately do a save as and save this .rfa file into YOUR architecture folder and rename it **RETC TITLE BLOCK**-*YOUR PROJECT NAME*. rfa
- 3. In your Project Bowser scroll down to the where the sheets are listed click on one of the sheets, for example First Floor.

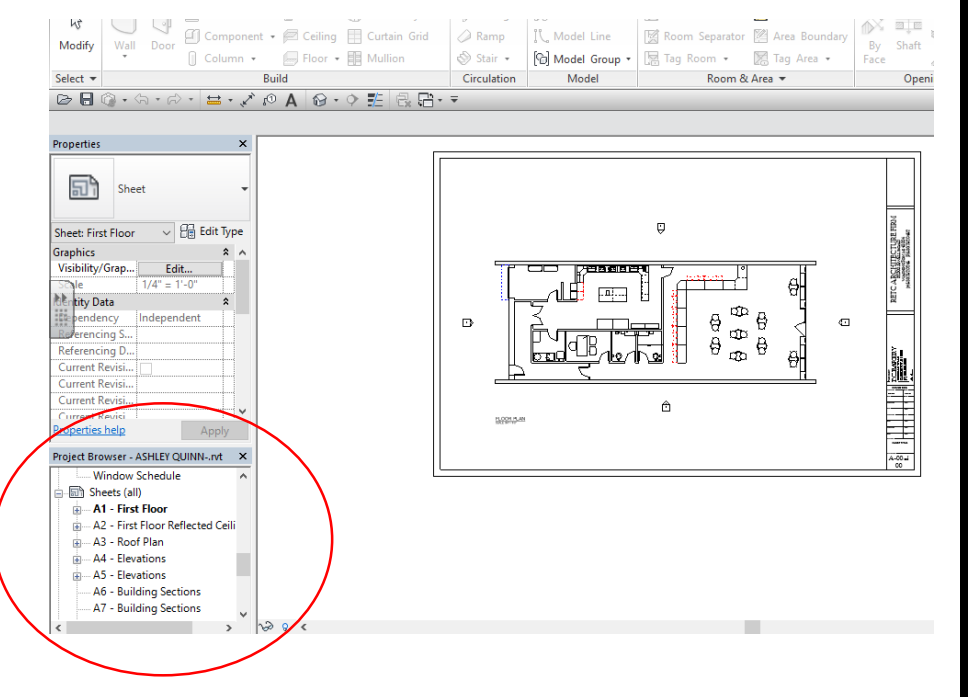

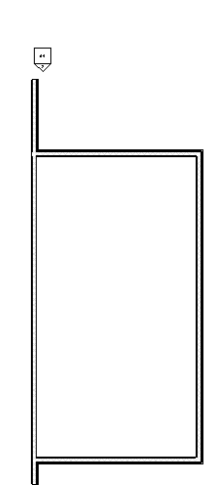

- 4. A page will show up with your plan inside a pre-made title block. Click on this title block so it is highlighted blue.
- 5. Select the Edit Type and click Load and find that new title block that you saved in your architecture folder.
- 6. You can update the title block information by clicking on the elements.
- 7. Repeat the updating of the title block on all pages.

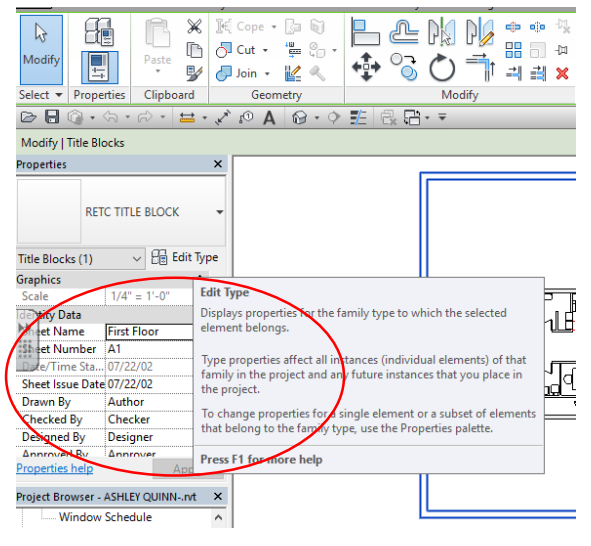